# **Oracle® Banking Platform Collections** DBA Guide

Release 2.3.1.0.0 **E92632-01**

December 2017

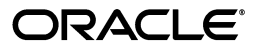

Oracle Banking Platform Collections DBA Guide, Release 2.3.1.0.0

E92632-01

Copyright © 2011, 2017, Oracle and/or its affiliates. All rights reserved.

This software and related documentation are provided under a license agreement containing restrictions on use and disclosure and are protected by intellectual property laws. Except as expressly permitted in your license agreement or allowed by law, you may not use, copy, reproduce, translate, broadcast, modify, license, transmit, distribute, exhibit, perform, publish or display any part, in any form, or by any means. Reverse engineering, disassembly, or decompilation of this software, unless required by law for interoperability, is prohibited.

The information contained herein is subject to change without notice and is not warranted to be error-free. If you find any errors, please report them to us in writing.

U.S. GOVERNMENT END USERS: Oracle programs, including any operating system, integrated software, any programs installed on the hardware, and/or documentation, delivered to U.S. Government end users are "commercial computer software" pursuant to the applicable Federal Acquisition Regulation and agency-specific supplemental regulations. As such, use, duplication, disclosure, modification, and adaptation of the programs, including any operating system, integrated software, any programs installed on the hardware, and/or documentation, shall be subject to license terms and license restrictions applicable to the programs. No other rights are granted to the U.S. Government.

This software or hardware is developed for general use in a variety of information management applications. It is not developed or intended for use in any inherently dangerous applications, including applications that may create a risk of personal injury. If you use this software or hardware in dangerous applications, then you shall be responsible to take all appropriate failsafe, backup, redundancy, and other measures to ensure its safe use. Oracle Corporation and its affiliates disclaim any liability for any damages caused by use of this software or hardware in dangerous applications.

Oracle and Java are registered trademarks of Oracle and/or its affiliates. Other names may be trademarks of their respective owners.

This software or hardware and documentation may provide access to or information on content, products and services from third parties. Oracle Corporation and its affiliates are not responsible for and expressly disclaim all warranties of any kind with respect to third-party content, products, and services. Oracle Corporation and its affiliates will not be responsible for any loss, costs, or damages incurred due to your access to or use of third-party content, products, or services.

# **Contents**

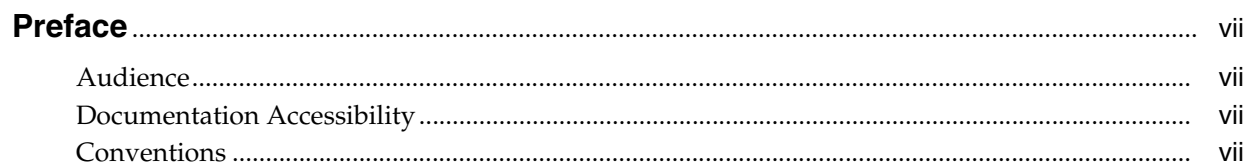

# 1 Oracle Database Application

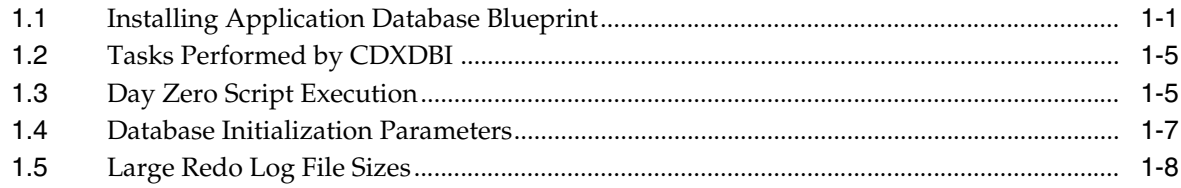

# **List of Figures**

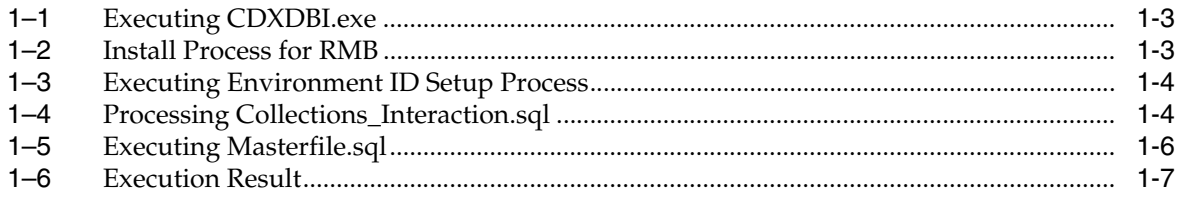

# **Preface**

<span id="page-6-0"></span>This document describes the initial installation of the OBP Collection Application Database blueprints on an existing OBP 2.3.0.0.0 database.

This preface contains the following topics:

- **[Audience](#page-6-1)**
- [Documentation Accessibility](#page-6-2)
- **[Conventions](#page-6-3)**

### <span id="page-6-1"></span>**Audience**

This document is intended for the following:

- Consulting Staff
- **Administrators**

### <span id="page-6-2"></span>**Documentation Accessibility**

For information about Oracle's commitment to accessibility, visit the Oracle Accessibility Program website at http://www.oracle.com/pls/topic/lookup?ctx=acc&id=docacc.

#### **Access to Oracle Support**

Oracle customers have access to electronic support through My Oracle Support. For information, visit http://www.oracle.com/pls/topic/lookup?ctx=acc&id=info or visit http://www.oracle.com/pls/topic/lookup?ctx=acc&id=trs if you are hearing impaired.

### <span id="page-6-3"></span>**Conventions**

The following text conventions are used in this document:

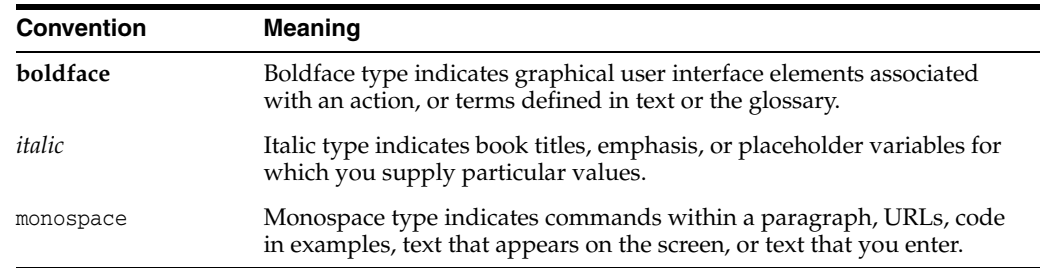

**1**

# **Oracle Database Application**

<span id="page-8-0"></span>This chapter explains the Oracle Database application Installation process.

The files for the initial install of the OBP Collection application are located in the <COLLECTION\_HOME>\<COLLECTION\_ DB>\Unix-Oracle-Database\Database\Install-Upgrade folder.

This folder contains the scripts and utilities that you will run in order to complete the installation process.

The process prompts for the names of three database users during this process:

- A user that will own the application schema. For example, CISADM, NGPR2BCOLL.
- A user that has select, update, insert, or delete (read-write) privileges to the objects in the application schema. The application will access the database as this user. For example, CISUSER or <BLANK> (If there is no such user, you do not have to provide any name).
- A user with read-only privileges to the objects in the application schema. For example, CISREAD or <BLANK> (If there is no such user, you do not have to provide any name).

# <span id="page-8-1"></span>**1.1 Installing Application Database Blueprint**

### **Prerequisite**

- Oracle Database server and Oracle Client software are installed (if the following steps are performed from a remote machine).
- OBP 2.3 schema is available in the same instance of Oracle database.

### **Installation Steps**

Follow the steps below to install application database blue print:

- **1.** Create a folder COLLECTION\_HOME and a subfolder COLLECTION\_DB inside the COLLECTION\_HOME folder.
- **2.** Copy Unix-Oracle-Database.zip in the folder COLLECTION\_DB.
- **3.** Unzip Unix-Oracle-Database.zip at the location where you want to install on the UNIX/Linux server.

The contents of the zip include sub folders which are referred to in the installation process mentioned below.

- **4.** After extracting the zip file, browse to the folder <COLLECTION\_ HOME>\<COLLECTION\_ DB>\Unix-Oracle-Database\**Database\Install-Upgrade** if it is an initial install else <COLLECTION\_HOME>\<COLLECTION\_ DB>\Unix-Oracle-Database\Upgrade\Install-Upgrade if it is an upgrade.
- **5.** Edit the **Storage.par** file. This file contains the tablespace information for all the tables and indexes that the utility will create. This file should be created by the release team and edited by the customers to match their own requirements. This file has the following format:

TABLE:SC\_USR\_GRP\_USR:CISTS\_01

INDEX:XC001P0:CISTS\_01

Note that each record has 3 fields separated by a colon. The first field specifies the utility that the object is a TABLE or an INDEX. The second field stores the name of the object and the third contains the tablespace name (CISTS\_01) where the new objects should be created. It should be replaced if tablespace name is different.

**Note:** It is important to know that the tablespace information is used only when the new objects are created.

- **6.** Run **CDXDBI.exe**. The utility prompts you to enter values for the following parameters:
	- The name of the target database.
	- The password for the SYSTEM user account in the database (in silent mode).
	- The name of the owner of the Database Schema.
	- The password for the user (in silent mode).
	- Oracle user with read-write privileges to the Database Schema (If there is no such user, you do not have to enter any name).
	- Oracle user with read-only privileges to the Database Schema (If there is no such user, you do not have to enter any name).

**Note:** You can execute the CDXDBI.exe only on Windows machine.

| $ P$ $\times$<br>R E:\COLLECTION HOME\COLLECTION DB\Unix-Oracle-Database\Database\Install-Upgrade |                      |                                                                                                    |                     |                        |          |                                                          |  |              |  |
|---------------------------------------------------------------------------------------------------|----------------------|----------------------------------------------------------------------------------------------------|---------------------|------------------------|----------|----------------------------------------------------------|--|--------------|--|
| G                                                                                                 |                      | + Computer + New Volume (E:) + COLLECTION HOME + COLLECTION DB + Unix-Oracle-Database + Database + Install-Upgrade |                     |                        |          | T Search Install-Upgrade                                 |  | $\mathbf{P}$ |  |
| File Edit<br>View Tools<br>Help                                                                   |                      |                                                                                                    |                     |                        |          |                                                          |  |              |  |
| open<br>Burn New folder<br>Organize <b>v</b>                                                      |                      |                                                                                                    |                     |                        |          | $\mathbb{H}$ $\blacktriangleright$ $\mathbb{H}$ $\Theta$ |  |              |  |
| <b>Ex</b> Favorites                                                                               | $\blacktriangle$     | Name                                                                                                    | Date modified ~     | Type                   | Size     |                                                          |  |              |  |
|                                                                                                   |                      | <sup>3</sup> OraSchUpg.exe                                                                                         | 11/23/2011 12:49 PM | Application            | 2,172 KB |                                                          |  |              |  |
| Libraries                                                                                         |                      | <sup>3</sup> OraSDUpg.exe                                                                                          | 11/18/2011 4:59 PM  | Application            | 2,145 KB |                                                          |  |              |  |
|                                                                                                   |                      | CI_USR_ZONE.sql                                                                                                    | 11/17/2011 12:48 PM | SQL File               | 1 KB     |                                                          |  |              |  |
| Computer                                                                                          |                      | CDXSchUpg.inp                                                                                                    | 10/11/2011 3:58 PM  | <b>INP File</b>        | 1 KB     |                                                          |  |              |  |
| Local Disk (C:)                                                                                   |                      | RMB222_MAKER.SQL                                                                                                   | 4/6/2011 12:04 PM   | SQL File               | 16 KB    |                                                          |  |              |  |
| New Volume (D:)                                                                                   |                      | CDIMid.Drv                                                                                                    | 11/1/2010 6:23 PM   | DRV File               | $1 K$ B  |                                                          |  |              |  |
| New Volume (E:)                                                                                   |                      | 6683177 RS1.SQL                                                                                                    | 4/14/2010 4:35 PM   | SQL File               | 3 KB     |                                                          |  |              |  |
| New Volume (F:)                                                                                   |                      | 7295045_RS1.sql                                                                                                    | 4/14/2010 4:35 PM   | SQL File               | 1 KB     |                                                          |  |              |  |
| <b>Network</b>                                                                                    |                      | AutoDelUpg.exe                                                                                                    | 4/14/2010 4:35 PM   | Application            | 888 KB   |                                                          |  |              |  |
| AIX3-SAMBA                                                                                        |                      | CCB220_APDATA1.SQL                                                                                                 | 4/14/2010 4:35 PM   | SQL File               | 1 KB     |                                                          |  |              |  |
| $\blacksquare$ AIX7                                                                               |                      | CCB220 APDATA2.SOL                                                                                                 |                     | SQL File               | 4 KB     |                                                          |  |              |  |
| BU2-EQNX-ID03                                                                                     |                      |                                                                                                    | 4/14/2010 4:35 PM   |                        |          |                                                          |  |              |  |
| BU2-EONX-ID04                                                                                     |                      | CCB220_APDATA3.5QL                                                                                                 | 4/14/2010 4:35 PM   | SQL File               | 1 KB     |                                                          |  |              |  |
| BU2-EQNX-ID14                                                                                     |                      | CDIIni.Drv                                                                                                    | 4/14/2010 4:35 PM   | DRV File               | $1 K$ B  |                                                          |  |              |  |
| BU2-EONX-ID17                                                                                     |                      | CDISetup.Drv                                                                                                    | 4/14/2010 4:35 PM   | DRV File               | 1 KB     |                                                          |  |              |  |
| BU2-EONX-ID180                                                                                    |                      | CDX_ap_inidata.sql                                                                                                 | 4/14/2010 4:35 PM   | SQL File               | 2 KB     |                                                          |  |              |  |
| BU2-EQNX-ID5                                                                                      |                      | cdx_bp_crtlog.sql                                                                                                  | 4/14/2010 4:35 PM   | SQL File               | $2$ KB   |                                                          |  |              |  |
| <b>ILL</b> BU2-EQNX-SOLARW                                                                        |                      | cdx_bp_dbusr.sql                                                                                                   | 4/14/2010 4:35 PM   | SQL File               | 2 KB     |                                                          |  |              |  |
| BU2-ID04-OLD                                                                                      |                      | cdx security.sal                                                                                                   | 4/14/2010 4:35 PM   | SOL File               | $1 K$ B  |                                                          |  |              |  |
| FLEXSRVR174                                                                                       |                      | CdxDBI.exe                                                                                                    | 4/14/2010 4:35 PM   | Application            | 1,589 KB |                                                          |  |              |  |
| IFLGUW-DOCL-11                                                                                    |                      | cdxpatch.ini                                                                                                    | 4/14/2010 4:35 PM   | Configuration settings | 7 KB     |                                                          |  |              |  |
| IL IFLMUW-AS-51                                                                                   |                      |                                                                                                    |                     |                        |          |                                                          |  |              |  |
| IE IFLMUW-AS-55                                                                                   |                      | CDXSFLoq.exe                                                                                                    | 4/14/2010 4:35 PM   | Application            | 888 KB   |                                                          |  |              |  |
| F IFLMUW-AS-65                                                                                    |                      | FW_cleanup.sql                                                                                                    | 4/14/2010 4:35 PM   | SQL File               | $2$ KB   |                                                          |  |              |  |
| IFLMUW-FS-24                                                                                      |                      | FW220 apData1.sql                                                                                                  | 4/14/2010 4:35 PM   | SOL File               | $2$ KB   |                                                          |  |              |  |
| IFLMUW-FS-58                                                                                      |                      | FW220_apData2.sql                                                                                                  | 4/14/2010 4:35 PM   | SQL File               | 4 KB     |                                                          |  |              |  |
| <b>ILL IFLMUW-PRMTR-61</b>                                                                        |                      | FW220_apData3.sql                                                                                                  | 4/14/2010 4:35 PM   | SOL File               | $2$ KB   |                                                          |  |              |  |
| IFLMUW-SCCM-52                                                                                    |                      | FW220_apData4.sql                                                                                                  | 4/14/2010 4:35 PM   | SQL File               | 1 KB     |                                                          |  |              |  |
| 图 IFLMUW-WFS-55<br>LAB-DC-08                                                                      |                      | FW220_apData5.sql                                                                                                  | 4/14/2010 4:35 PM   | SQL File               | $1 K$ B  |                                                          |  |              |  |
| IU OFSAMB-ORMB-11                                                                                 |                      | FW220_apData6.sql                                                                                                  | 4/14/2010 4:35 PM   | SQL File               | 1 KB     |                                                          |  |              |  |
| IL OFSAMB-ORMB-12                                                                                 |                      | FW220_apData7.sql                                                                                                  | 4/14/2010 4:35 PM   | SQL File               | 1 KB     |                                                          |  |              |  |
| THE OFSGUR-CTX-ID01                                                                               |                      | FW220 apData8.sql                                                                                                  |                     | SOL File               | 1 KB     |                                                          |  |              |  |
| I OFSGUR-DOCL-12                                                                                  |                      |                                                                                                    | 4/14/2010 4:35 PM   |                        |          |                                                          |  |              |  |
| <sup>1</sup> OFSGURWKS-113A                                                                       |                      | FW220_bpSchema1.sql                                                                                                | 4/14/2010 4:35 PM   | SQL File               | 4 KB     |                                                          |  |              |  |
| IL OFSGURWKS-131A                                                                                 |                      | FW220_bpSchema2.sql                                                                                                | 4/14/2010 4:35 PM   | SQL File               | 3 KB     |                                                          |  |              |  |
| THE OFSGURWKS-436A                                                                                |                      | FW220 postSchema1.sql                                                                                              | 4/14/2010 4:35 PM   | SQL File               | 1 KB     |                                                          |  |              |  |
| <sup>1</sup> OFSGURWKS-448A                                                                       |                      | FWSchUpg.inp                                                                                                    | 4/14/2010 4:35 PM   | <b>INP File</b>        | 1 KB     |                                                          |  |              |  |
| IL OFSGURWKS-530A                                                                                 |                      | IqDbErr                                                                                                    | 4/14/2010 4:35 PM   | File                   | 1 KB     |                                                          |  |              |  |
| I- OFSGURWKS-531B                                                                                 |                      | OraGenSec.exe                                                                                                    | 4/14/2010 4:35 PM   | Application            | 1,425 KB |                                                          |  |              |  |
| OFSGURWKS-545A                                                                                    |                      | SetEnvID.exe                                                                                                    | 4/14/2010 4:35 PM   | Application            | 1,021 KB |                                                          |  |              |  |
| IL OFSGURWKS-546A                                                                                 |                      | users.sql                                                                                                    | 4/14/2010 4:35 PM   | SQL File               | $2$ KB   |                                                          |  |              |  |
| L Accrimuse con-<br>ihaan calachad                                                                | $\blacktriangledown$ |                                                                                                    |                     |                        |          | <b>Bu</b> Computer                                       |  |              |  |

<span id="page-10-0"></span>*Figure 1–1 Executing CDXDBI.exe*

<span id="page-10-1"></span>*Figure 1–2 Install Process for RMB*

```
E:\COLLECTION_HOME\COLLECTION_DB\Unix-Oracle-Database\Database\Install-Upgrade\CdxDBI.exe
                                                                                             \Box \Box x\blacktriangleInstall Process for RMB Rel U2.2.5.2
Enter the name of the target database: OBPCOL
Enter the password for the SYSTEM user account in the database:
Enter the name of the owner of Database Schema: NGPR2BCOLL
Enter the password for the NGPR2BCOLL user:
Enter the Oracle user with read-write privileges to Database Schema:
Enter the Oracle user with read-only privileges to Database Schema:
Connecting to the Target Database as user system<br>User Name       : system<br>Database Name  : OBPCOL
WARNING: 3 sessions are connected to the target database, Please make sure you c<br>lose them before pressing a key continue !!!
```
#### <span id="page-11-0"></span>*Figure 1–3 Executing Environment ID Setup Process*

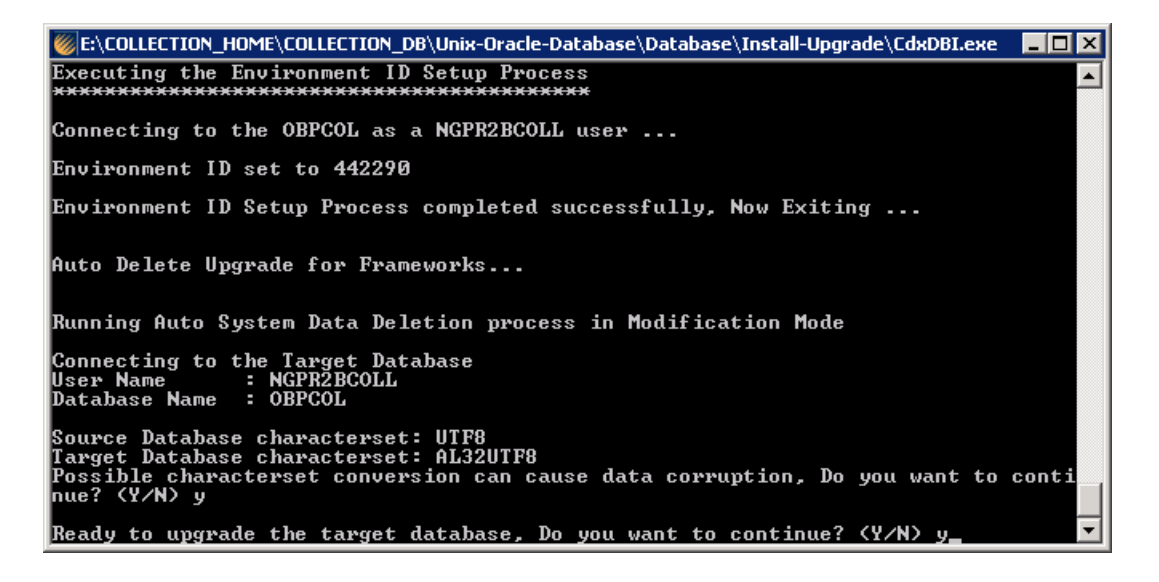

- **7.** The utility at this point is ready to perform the initial install and prompts you for permission to start the process.
- **8.** If you chose to continue, CDXDBI first checks for the existence of each of the users specified and prompts for their password (if applicable), default tablespace, and temporary tablespace, if they do not exist.
- **9.** After setting up the roles and users, the utility continues upgrading schema and system data definitions. If an error occurs while executing an SQL or another utility, it logs and displays the error message and allows you to re-execute the current step.
- **10.** This utility populates the schema with the initial install data. If an error occurs while executing an SQL or another utility, it logs and displays the error message and allows you to re-execute the current step.

<span id="page-11-1"></span>*Figure 1–4 Processing Collections\_Interaction.sql*

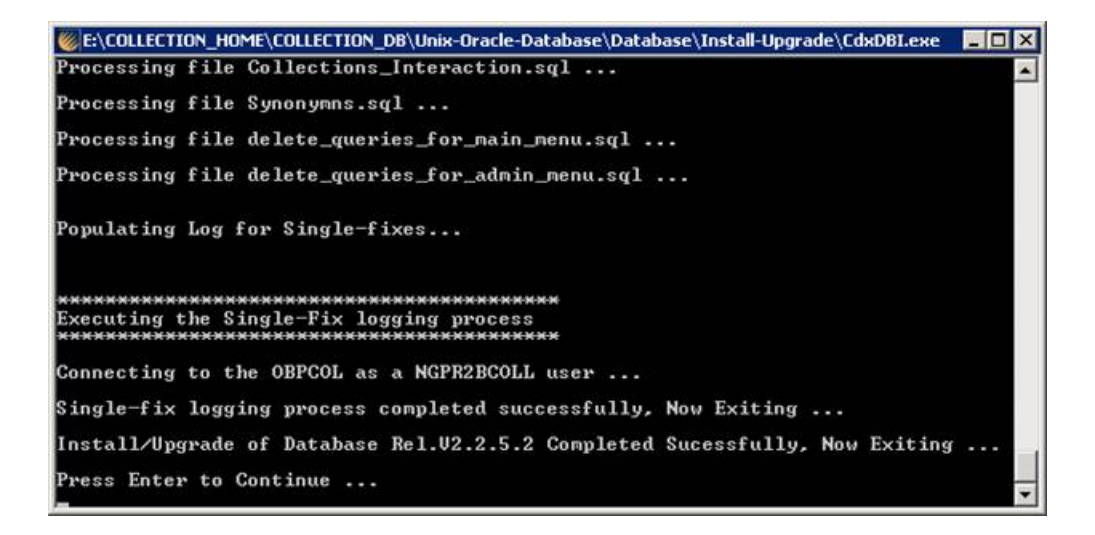

## <span id="page-12-0"></span>**1.2 Tasks Performed by CDXDBI**

CDXDI performs the following tasks:

- **1.** Interacts with the user to collect information about the name of Oracle account that will own the application schema (for example, CISADM1), password of this account, password of the SYSTEM account in the database, and the name of the Oracle account that the application user will use (for example, CISUSER), and the name of the Oracle account that will be assigned read-only privileges to the application schema (for example, CISREAD).
- **2.** Connects to the database as SYSTEM account, checks whether the user already has the application schema installed to verify whether this is an initial installation.
- **3.** Verifies whether the tablespace names already exist in Storage.par file (If not, the process aborts).
- **4.** Installs the schema, installs the system data, and configures security.
- **5.** Maintains upgrade log tables in the database.
- **6.** Updates release id when the upgrade is completed successfully.
- **7.** If an error occurs while executing a SQL script or another utility, it logs and displays the error message and allows you to re-execute the current step. Log files CDXDBI###.log are created in the same folder as CDXDBI and contains all the SQL commands executed against the database along with the results. The log files are incremental so that the results are never overwritten. If warning messages are generated during the upgrade, CDXDBI prompts the user at the end of the process. Users should check the log files to verify the warning messages. Warning messages are only alerts and do not necessarily mean that a problem exists.

## <span id="page-12-1"></span>**1.3 Day Zero Script Execution**

Once CDXDBI.exe utility completes its work, please execute the following SQL file on the database.

<COLLECTION\_HOME>\<COLLECTION\_ DB>\Unix-Oracle-Database\Database\Install-Upgrade\**MASTERFILE.sql**

#### <span id="page-13-0"></span>*Figure 1–5 Executing Masterfile.sql*

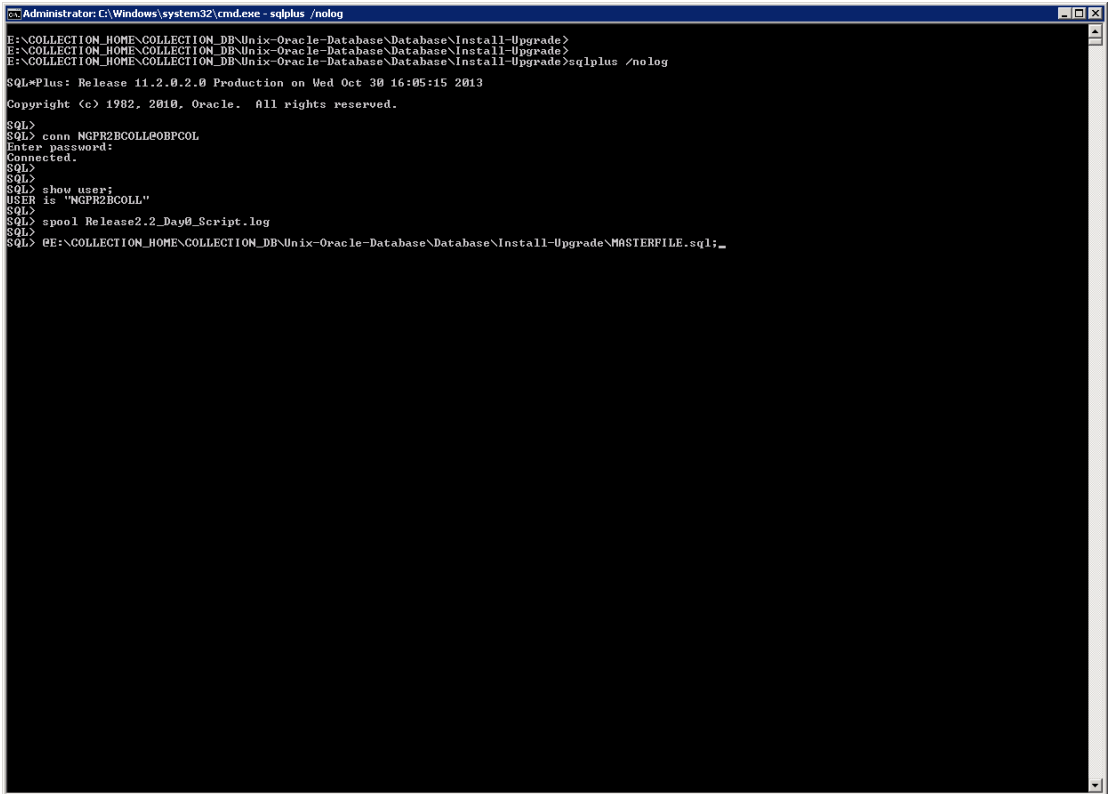

<span id="page-14-1"></span>*Figure 1–6 Execution Result*

| ET Administrator: C:\Windows\system32\cmd.exe - sqlplus /nolog | EDX                     |
|----------------------------------------------------------------|-------------------------|
| 1 row created.                                                 | ⊡                       |
| 1 row created.                                                 |                         |
| 1 row created.                                                 |                         |
| 1 row created.                                                 |                         |
| 1 row created.                                                 |                         |
| 1 row created.                                                 |                         |
| 1 row created.                                                 |                         |
| Commit complete.                                               |                         |
| 1 row created.                                                 |                         |
| Commit complete.                                               |                         |
| 1 row created.                                                 |                         |
| 1 row created.                                                 |                         |
| 1 row created.                                                 |                         |
| 1 row created.                                                 |                         |
| 1 row created.                                                 |                         |
| 1 row created.                                                 |                         |
| 1 row created.                                                 |                         |
| Commit complete.                                               |                         |
| 1 row created.                                                 |                         |
| Commit complete.                                               |                         |
| Commit complete.                                               |                         |
|                                                                |                         |
|                                                                |                         |
|                                                                | $\overline{\mathbf{u}}$ |

After successful execution, check the log (spool) file.

## <span id="page-14-0"></span>**1.4 Database Initialization Parameters**

The recommended Initialization Parameters are mentioned below. These parameters are a starting point for database tuning. An optimal value for a production environment may differ from one customer deployment to another.

db\_block\_size=8192 log\_checkpoint\_interval=10000 db\_file\_multiblock\_read\_count=8 transactions=3000 open\_cursors=1200 optimizer\_index\_cost\_adj=1 optimizer\_index\_caching=100 session\_cached\_cursors=50 trace\_enabled=FALSE db\_files=1024 dbwr\_io\_slaves=10 (Only if Asynchronous IO is not Supported) sessions=1528

Specify the following value with assumption that 100GB of RAM is available on the node.

```
MEMORY_MAX_TARGET = 50G
MEMORY_TARGET =40G
SGA_TARGET = 30G
SGA_MAX_SIZE = 40G
DB_CACHE_SIZE = 4G
PGA_AGGREGATE_TARGET = 2G
STATISTICS_LEVEL=TYPICAL
```
## <span id="page-15-0"></span>**1.5 Large Redo Log File Sizes**

The Redo Log files are written by the Log Writer Background process. These log files are written in a serial manner. Once a log file is full, a log switch occurs and the next log file starts getting populated. It is recommended that the size of the Redo Log files should be sufficiently high so that you do not see frequent log switches in the Alert logs of the database. Frequent log switches impact the IO performance and can be avoided by having a larger Redo Log File size.

We recommend you to set the Redo Log file size to at least 4GB or more, depending on the volume of transactions. This will help you to ensure that there are not more than 5 to 6 log switches per hour.